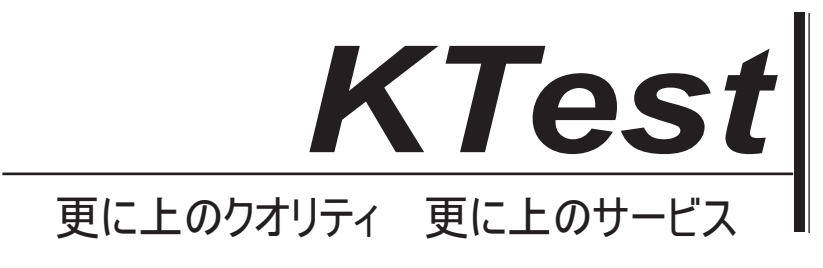

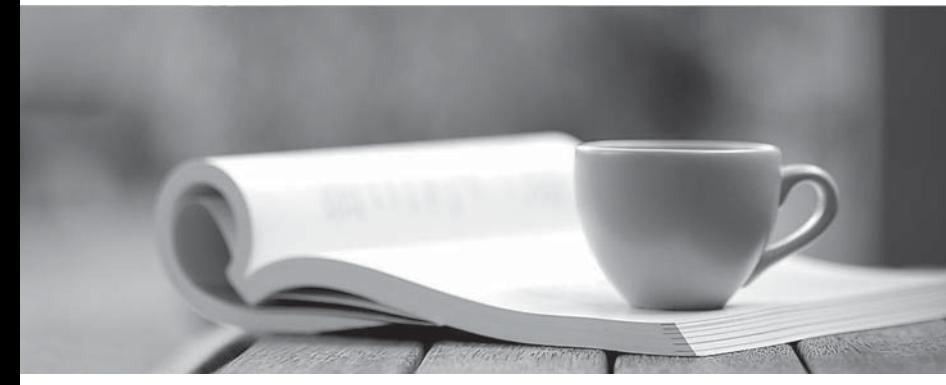

問題集

1年で無料進級することに提供する http://www.ktest.jp

## **Exam** : **70-400**

## Title : TS: Microsoft System Center Operations Manager 2007, Configuring

## **Version** : DEMO

1. あなたの会社は、System Center Operations Manager 2007 の環境を持っています。

同社は、4つの支店を持っています。これは、ワイドエリアネットワーク (WAN) で接続されています。 メインオフィスの経験時折障害にブランチオフィスを接続するルータ。あなたは、ブランチオフィスの ルータを検出し、デバイスの障害を監視するための Operations Manager 2007 を構成する必要がありま す。どうすればいいですか?

A. 監視対象オブジェクトとして、ブランチオフィスのルータを追加するには、コンピュータとデバイス の管理ウィザードを使用して自動検出を実行します。

B. 監視対象オブジェクトとして、ブランチオフィスのルータを追加するには、コンピュータとデバイス の管理ウィザードを使用して高度な検出を実行します。

C. 管理サーバーで New-カスタム監視オブジェクトのパワーシェルコマンドレットを実行します。リモ ートブランチオフィスのルータを監視するプロキシエージェントを設定するには、Set-ProxyAgent コマ ンドレットを使用しています。

D. 管理サーバー上では、New-Object パワーシェルコマンドレットを実行します。リモートブランチオ フィスのルータを監視するプロキシエージェントを設定するには、Set-ProxyAgent コマンドレットを使 用しています。

B<sub>a</sub> B<sub>a</sub> Barangara ng Pangangangan ng Pangangangan ng Pangangangan ng Pangangangan ng Pangangangan ng Pangangangan ng Pangangangan ng Pangangangan ng Pangangangan ng Pangangangan ng Pangangangan ng Pangangangan ng Pangang

2. あなたの companys の Active Directory ドメイン内の System Center Operations Manager 2007 を展開 します。手動では Server1 という名前のアプリケーション サーバー上の Operations Manager エージェ ントをインストールします。server1 が Active Directory ドメインのメンバーです。エージェントは、オ ペレーションコンソールの保留の管理ビューに表示されません。Server1 上の Operations Manager のイ ベントログにエラーメッセージは、エージェントが管理サーバーから構成情報を取得できないことを示 します。あなたは、エージェントがオペレーションコンソールの保留の管理ビューに表示されているこ とを確認する必要があります。どうすればいいですか?

A. 保留中の管理ビューオプションでレビュー新しいエージェントの手動インストールを選択します

B. 証明書ベースの認証を使用して Server1 上のエージェントを設定します

C. Server1 でローカルの Administrators グループに管理サーバーのアクションアカウントを追加します。 Server1 の保健サービスを再起動します

D. オペレーションコンソールで相互認証を無効にします。Server1の保健サービスを再起動します。  $\overline{A}$ 

3. あなたの会社は2つの Active Directory ドメインを持っています。一つのドメインは、信頼できるネッ 2 つのドメイン間に存在しません。あなたは、トラステッド ネットワーク上の Active Directory ドメインで は、System Center Operations Manager 2007 を展開します。手動で、境界ネットワーク内の Active

Directory ドメインに存在するアプリケーションサーバにエージェントをインストールします。エージェ ントは、オペレーション コンソールに表示されません。エラーイベントは、エージェントが管理サーバ **Operations** Manager 2007 を構成する必要があります。どうすればいいですか?

A. オペレーションコンソールで相互認証を無効にします

- B. ターゲット サーバーへのエージェントのプッシュインストールを実行します
- C. 証明書ベースの認証を使用するアプリケーションサーバー上のエージェントを設定します

D. 管理サーバー上で、自動エージェントの割り当て設定を行います。境界ネットワーク内の Active Directory ドメインに管理グループの情報を公開する MOMADAdmin ユーティリティを使用します。

C<sub>o</sub> contra la contra de la contra la contra la contra la contra la contra la contra la contra la contra la contra la contra la contra la contra la contra la contra la contra la contra la contra la contra la contra la cont

4. すべてのあなたの companys のサーバー上の System Center Operations Manager 2007 をインストー ルします。Operations Manager 2007 をすべてのアプリケーションの健康状態を監視するように設定しま す。技術サポートチームのアプリケーションが失敗したときには、電子メール通知を受信していないこ とを報告します

あなたは、アプリケーションが失敗したときにテクニカル サポート チームは、雷子メール通知を受け取 ることを確認する必要があります。

どうすればいいですか?

A. 高度なオペレータのプロファイルに基づいて新しいユーザーロールを作成します。この新しい役割に 通知サブスクリプションにフィルタを適用します。

B. オペレータープロファイルに基づいて新しいユーザーロールを作成します。この新しい役割に通知サ ブスクリプションにフィルタを適用します。

C. 電子メール通知を有効にします。アラートエイジングに基づく新規の通知サブスクリプションを作成 します。

D. 電子メール通知を有効にします。新しい通知の受信者を作成し、新しい通知サブスクリプションを作 成します。

D<sub>D</sub>

5. あなたの会社は、コンピュータのイメージの一部として、システムセンターOperations Manager2007 エージェントをデプロイします。あなたは、企業の Active Directory ドメインに企業内のすべてのコンピ ュータを結合します。あなたは、エージェントが自動的に起動時に、企業の Active Directory ドメインか ら設定を取得することを確認する必要があります。あなたは、どの2つのアクションを実行するべきで すか?(各正解はソリューションの一部を紹介します。二つ選んでください。)

A. 企業の Active Directory ドメインへの管理グループの情報を公開する MOMADAdmin ユーティリティ を使用します

B. 検出ウィザードを実行します。インストールされているエージェントのために Active Directory をス キャンするコンピュータの自動検出を実行します。

C. ターゲット管理サーバーに目的のコンピュータを割り当てるには、ターゲット管理サーバー上で自動 エージェントの割り当てを設定します。

D. 企業の Active Directory ドメイン内のコンピュータに管理グループの情報を公開するために、Active Directory のグループポリシーオブジェクト (GPO) を設定します  $AC$ 

6. あなたは、System Center Operations Manager 2007 の環境を持っています。あなたは、エラーが発 生した場合は、Active Directory、Exchange Server、および SQL Server のサポートチームを分離するた めに電子メールアラート通知を送信する通知サブスクリプションを設定します。あなたはすべてのアラ ートの電子メール通知に表示される文字の数を減らす必要があります。どうすればいいですか?

A. 通知設定で、インスタントメッセージ用のデフォルトの通知形式を変更します

B. 通知設定で、ショートメッセージサービス (SMS) 通知をイネーブルにします

C. 通知設定で、電子メールメッセージのデフォルトの通知形式を変更します

D. Active Directory のサポートチームのために通知サブスクリプションでは、電子メールメッセージのデ フォルトの通知形式を変更します

答え:C

7. あなたの会社では、System Center Operations Manager 2007 を展開します。同社は、3つの Microsoft Exchange Server 2003 のコンピュータを持っています。あなたは、Exchange 管理者がルールとモニタ の設定を上書きするだけでできることを確認する必要があります。どうすればいいですか?

A. 本プロファイルに基づいてされたユーザーロールを作成します。この新しい役割に Exchange 管理者 を追加します。

B. 高度なオペレータのプロファイルに基づいてユーザーロールを作成します。この新しい役割に Exchange 管理者を追加します。

C. Operations Manager オペレータユーザーロールに Exchange 管理者を追加します。

D. Operations Manager 管理者ユーザーロールに Exchange 管理者を追加します。

B<sub>a</sub> Barat and the second contract of the second contract of the second contract of the second contract of the second contract of the second contract of the second contract of the second contract of the second contract of

8. あなたは、System Center Operations Manager 2007 の環境を持っています。あなたの会社は10の Microsoft SQL Server2005 コンピュータおよび 5 SQL Server 2000 のコンピュータを持っています。現 時点では、長時間実行される SQL の S2005 エージェントジョブのアラートを受信しません。あなただけ の SQL Server 2005 エージェントジョブのジョブの継続時間を監視する必要があります。どうすればい いですか?

- A. 型のすべてのオブジェクト検出 SQL2005 エージェントジョブの検出を有効にするには、オーバーラ
- イドを作成します: SQL Server 2005 のエージェント
- B. 型の特定のオブジェクト検出 SQL2005 エージェントジョブの検出を有効にするためにオーバーライ ドを作成します: SQL Server 2005 のエージェント
- C. 型のすべてのオブジェクト検出 SQL2005 エージェントジョブの検出を有効にするには、オーバーラ : SQL Server 2000 コンピュータ アイピュータ しんしょう しんしょう しんしょう しんしょう しんしょう
- D. 型の特定のオブジェクト検出 SQL2005 エージェントジョブの検出を有効にするためにオーバーライ ドを作成します: SQL Server 2000 のエージェント

 $\overline{A}$ 

9. あなたは、Svstem Center Operations Manager 2007 の環境を持っています。あなたは、%Processor Time のための Windows パフォーマンスカウンタモニタを作成しています。あなたは、このモニターを 作成するときにすべてのインスタンスオプションを選択できるようにする必要があります。どうすれば いいですか?

- A. 集約されたロールアップモニタを作成します
- B. 依存関係ロールアップモニタを作成します
- C. 静的しきい値モニタを作成します
- D. 自己調整しきい値モニタを作成します
- C<sub>o</sub> contra la contra de la contra la contra la contra la contra la contra la contra la contra la contra la contra la contra la contra la contra la contra la contra la contra la contra la contra la contra la contra la cont

10. あなたの Microsoft Operations Manager (MOM) 2005 の監視環境では、System Center Operations Manager 2007 のパラレルインストールします。あなたが Custom07.xml という名前のファイルに MOM 2005 管理パックを変換します。あなたが Custom07.xml ファイルが正しい Operations Manager 2007 の 形式であるかどうかを識別する必要があります。どうすればいいですか?

- A. オペレーション 2007 Manager に Custom07.xml をインポートします
- B. MOM 2005 の参照を削除する Custom07.xml を編集します
- C. Operations Manager 2007 サーバー上で MPVERIFY custom07.xml コマンドを実行します

D. MOM 2005 サーバー上の MPCONVERT の custom.mp の custom07.xml コマンドを実行します C<sub>o</sub> contra la contra de la contra la contra la contra la contra la contra la contra la contra la contra la contra la contra la contra la contra la contra la contra la contra la contra la contra la contra la contra la cont

11. あなたは、System Center Operations Manager 2007 の環境を持っています。

あなたの会社は他の企業のための複数の Web サイトをホストします。あなたは、それぞれの会社のため に専用の Web サーバーを提供しています。あなたは、Web サーバーの各 companys のグループの特定の IP アドレス範囲を割り当てます。すべての Web サイトは、Microsoft Windows Server インターネットイ ンフォメーションサービス (IIS) 6.0 を実行している 2003 コンピュータ上でホストされます。 各会社のウェブマスターのためのユーザーロールを作成します。

あなたはその companys のサーバに各 companys のウェブマスターの Operations Manager コンソールへ のアクセスを制限する必要があります。あなたは、新しいサーバが追加された場合でも、この限られた アクセスを維持する必要があります。

どうすればいいですか?

A. 各企業の Operations Manager グループを作成します。特定のサーバー名に基づいて明示的なメンバ ーでグループを移入します。各企業は、その会社のユーザーロールに新しいグループを追加します。

B. 各企業の Operations Manager グループを作成します。IP アドレス範囲に基づいて、動的メンバーと グループを移入します。各企業は、その会社のユーザーロールに新しいグループを追加します。

C. 単一の Operations Manager グループを作成します。すべての企業のIPアドレス範囲に基づいて、動 的メンバーとグループを移入します。各企業は、その会社のユーザーロールに新しいグループを追加し ます。

D. 各企業の Operations Manager グループを作成します。それぞれの特定のサーバのIPアドレスに基づ いて、明示的なメンバーでグループを移入します。各企業は、その会社のユーザーロールに新しいグル ープを追加します。

B<sub>a</sub> Barat and the second second second second second second second second second second second second second second second second second second second second second second second second second second second second second

12. あなたは、System Center Operations Manager 2007 の環境を持っています。あなたは、Operations Manager 2007 用の Office SharePoint Server 2007 の管理パックをダウンロードします。あなたはそれは、 Microsoft Operations Manager (MOM) 2005 に変換管理パックであることに注意します。前提条件の管 理パックが必要です。あなたは、Microsoft Office SharePoint Server2007 サーバーを監視できるようにす る必要があります。どうすればいいですか?

A. MOM 2005 の共有ポイント 2003 管理パックをインポートします。

B. Microsoft Windows の共有ポイントサービス 2003 管理パックをインポートします。

C. Microsoft Windows Server オペレーティングシステム管理パックをインポートします。

D. Operations Manager 2007 は MOM2005 の旧バージョンとの互換性管理パックをインポートします。 D<sub>D</sub>

13. あなたは、System Center Operations Manager 2007 の環境を持っています。あなたの封印されてい ない管理パックの定期的なエクスポートをスケジュールする必要があります。どうすればいいですか? A. MOMCertImport.exe ツールを使用してスケジュールタスクを作成します

B. GET-managementpack PowerShell のコマンドレットを使用してスケジュールタスクを作成しますC. mpexport.exe ツールを使用してスケジュールタスクを作成します

D. mpseal.exe ツールを使用してスケジュールタスクを作成します

答え:B

14. あなたは、System Center Operations Manager 2007 の環境を持っています。あなたは、Microsoft SQL Server コンピュータのいずれかで実行されているすべてのプロセスをリストする必要があります。コレ クションは、不健康にする場合にのみ、SQL Server の状態の変化を発生する必要があります。あなたは、 管理者が存在するが存在しない場合でも、情報を収集する必要があります。どうすればいいですか? A. リスト プロセスのタスクを実行します

B. すべてのプロセスを返します。パワーシェルスクリプトを実行します

C. 影響を受ける SQL Server のモニタの診断タスクを作成します。tasklist.exe コマンドおよびデフォル トのオプションを使用しています。

D. 時限コマンドテンプレートを使用してルールを作成します。tasklist.exe コマンドを指定し、デフォル トのオプションを使用します。

C<sub>o</sub> contra la contra de la contra la contra la contra la contra la contra la contra la contra la contra la contra la contra la contra la contra la contra la contra la contra la contra la contra la contra la contra la cont

15. あなたは、System Center Operations Manager 2007 の環境を持っています。あなたは、サーバの温 度を監視するカスタム管理パックを作成します。それは特定の温度を超えた場合は、自動的にサーバを シャットダウンする必要があります。どうすればいいですか?

A. 温度:タイプのすべてのオブジェクトのしきい値のオーバーライドを作成するために、サーバーの温 度のモニタのプロパティを変更します

B. .exe /s コマンドを実行するリカバリー タスクを作成するには、サーバーの温度のモニタのプロパティ を変更します

C. サーバの温度を監視するイベント警告を作成します。.exe /s コマンドを実行するエージェントタスク を作成します

D. サーバの温度を監視するイベント警告を作成します。.exe /s コマンドを実行してコンソールタスクを 作成します

B<sub>a</sub> Barat and the second second second second second second second second second second second second second second second second second second second second second second second second second second second second second

16. あなたは、System Center Operations Manager 2007 の環境を持っています。あなたの companys は、 Microsoft SQL Server 2005 コンピュータに対して、ユーザー認証の数を監視するための自己調整しきい 値モニタを作成します。最もユーザーは毎朝同じ時間にログオンします。

時折、ユーザーがアラートを生成し、後でいつもより一時間にログオンします。これらのアラートの数 を減らすために、このベースラインに偏差を設定する必要があります。どうすればいいですか?

- A. より高い設定にモニタの値の感度を変更します
- B. 遅い設定にモニタの時間感度を変更します
- C. 高速化の設定にモニタの学習率を変更します
- D. 低い数値にモニタのアラート設定を変更します

17. あなたは、System Center Operations Manager 2007 の環境を持っています。あなたは、SQL Server Reporting Services と専用サーバー上の Operations Manager レポートをインストールします。

インターネットインフォメーションサービス (IIS) および Microsoft SQL Server のレポートは、レポー IIS と SQL Server のレポートはレポートウィンドウに表示されていることを確認する必要があります。どう すればいいですか?

A. デフォルトの Operations Manager のレポートオペレータユーザーロールに少なくとも1人のユーザ ーを追加します。閉じて、オペレーション コンソールを再度開きます。

B<sub>a</sub> Barat and the second second second second second second second second second second second second second second second second second second second second second second second second second second second second second

B. Operations Manager 2007 は MOM2005 の旧バージョンとの互換性管理パックをインポートします。 C. SQL Server コンピュータと IIS サーバー上の Operations Manager エージェントをインストールしま す。

D. SQL Server の管理パックと IIS の管理パックをインポートします。

D<sub>D</sub>

18. あなたは、System Center Operations Manager 2007 の環境を持っています。あなたは、自己調整し きい値モニタを作成します。あなたは、ビジネスサイクルの過程で、アラートの頻度を低減する必要が あります。どうすればいいですか?

- A. 低い設定にモニタの値の感度を変更します
- B. 高速化の設定、モニタの時間感度を変更します
- C. 高速化の設定にモニタの学習率を変更します
- D. 低い数値にモニタのアラート設定を変更します

 $\overline{A}$ 

19. あなたは、System Center Operations Manager 2007 の環境を持っています。あなたは、Domain Admins グループのメンバシップの追加を監視するために会員を追加します。名前モニタを作成します。 **Domain** Admins グループ内のすべての Active Directory のユーザーのリストを含める必要があります。どうすれ ばいいですか?

- A. ドメインコントローラのタイプのすべてのオブジェクトのオーバーライドを作成するには、Addメン バーシップモニターを変更します。
- B. dsquery のコマンドを実行する診断タスクを追加するには、追加メンバーシップモニターを変更しま 寸
- C. 追加メンバーシップモニターのためにスケジュールされたレポートを作成します
- D. 追加メンバーシップモニターの作成レポートを作成します

B<sub>a</sub> Barat and the second second second second second second second second second second second second second second second second second second second second second second second second second second second second second

20. あなたは、System Center Operations Manager 2007 の環境を持っています。あなたは、すべての Microsoft Windows 2000 Server コンピュータと Active Directory 環境で Windows Server 2003 コンピュ ータにエージェントをデプロイします。あなたは、サードパーティのソフトウェアベンダから封印され **Windows** コンピュータ上で実行されます。あなたは、Windows Server2003 ドメインコントローラ上で実行するよ うにこのモニタを設定する必要があります。あなたは、どの2つのアクションを実行するべきですか? (各正解はソリューションの一部を紹介します。二つ選んでください。)

A. すべての Windows Server2003 コンピュータのモニタを無効にします

- B. すべての Windows コンピュータ用のモニターを有効にします
- C. すべての Windows Server 2003 ドメインコントローラのモニターを有効にします
- D. すべての Windows 2000 Server ドメインコントローラのモニターを有効にします
- E. すべての Windows コンピュータのモニタを無効にします

答え: CE